La check-list

## Corrigé

Code de partage ave [Capytale](https://capytale2.ac-paris.fr/web/c/d8e9-1683377) : d8e9-1683377

L'objectif de ces séances est de récapituler l'ensemble des savoir-faire de l'année.

1. Les ommandes prédénies

Après avoir importé numpy pour la plupart des ommandes.

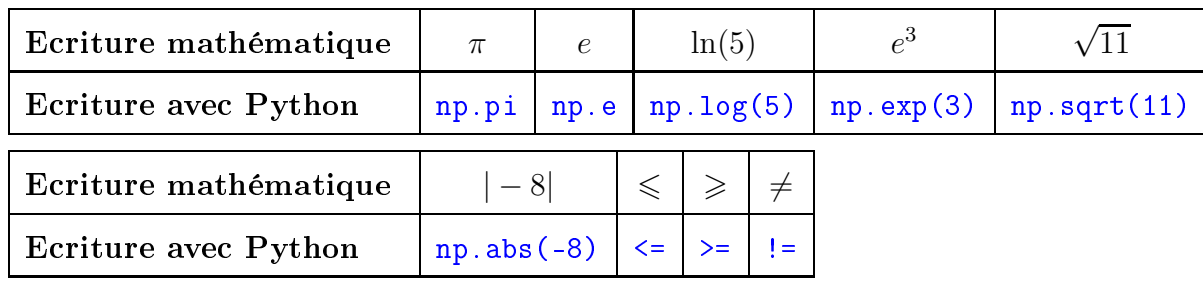

## 2. A
her un résultat

Si on écrit un programme dans l'éditeur et qu'on l'exécute, il est possible qu'il n'affiche rien (par exemple le calcul de  $f(2)$  avec f une fonction prédéfinie). Quelle commande permet l'affichage d'un résultat ?

C'est la ommande print

3. Demander une information

Ecrire un programme qui demande un entier à l'utilisateur et renvoie son carré.

Il s'agit de la ommande input. De plus que la donnée entrée soit omprise par Python omme un nombre. Pour ela, on utilise float pour transformer l'information entrée en un nombre réel (int pour un nombre entier).

```
x = float ( input ( " entrer un nombre " ) )
print ( x **2)
```
4. Bou
le for

Ecrire un programme qui affiche le logarithme et la racine carrée des 10 premiers entiers.

```
import numpy as np
for i in range (1 ,11):
      p - - - - . . - p . - . <sub>n</sub> . - , . - p . - - - - . - , ,
```
5. Listes

Définir deux listes qui affichent les mêmes résultats que le programme précédent, puis une troisième qui affiche le quotient des termes des deux listes deux à deux.

import numpy as np

```
L1 =[ np . log ( i ) for i in range (1 ,11)℄
L2 =[ np . sqrt ( i ) for i in range (1 ,11)℄
L3 =[ L1 [ i ℄/ L2 [ i ℄ for i in range (0 ,10)℄ # a t t e n t i o n aux i n d i 
 e s
```
6. Bou
le while

Ecrire un programme permettant de déterminer le premier entier  $n$  tel que  $e^{-\sqrt{n}} \leqslant 10^{-4}$ 

```
import numpy as np
n = 0n =
while no same ( - np . sqrt ( - ) ) = . ( - ) :
     n = n + 1print ( n )
```
7. Cal
ul et représentation d'une suite

Calculer et représenter (avec des points) les 100 premiers termes de la suite u définie par :

$$
\begin{cases} u_1 = 1 \\ \forall n \in \mathbb{N}^*, \quad u_{n+1} = 1 - e^{-u_n} \end{cases}
$$

Faire une deuxième représentation à l'aide d'un diagramme en bâtons.

Pour pouvoir représenter, il faut garder en mémoire les valeurs, on va donc créer une liste de valeurs, de manière ré
ursive en utilisant une bou
le for.

Puis la ommande plt.plot(u) permet de représenter la suite et <sup>x</sup> de dénir les abs
isses adéquates (par défaut, ela serait  $0, 1, 2, \ldots, 100$ . On peut modifier  $\alpha$ vec '+' pour afficher des points plutôt qu'une ligne brisée. Enfin plt.bar permet d'a
her le diagramme en bâtons.

```
import numpy as np
n = 1L =[1℄ # on 
réée une liste pour garder
for i in range (2 ,101):
     \mathbf{r} - np . exp ( -u ) \mathbf{r}L.append (u)
import m a t p l o t l i b. pyplot as plt
x = np . arange (1 ,101 ,1) # pour 
 o m m e n 
 e r les
     abscisses à 1
{\tt plt.plot(x, L, '+') # variante {\tt plt.bar(x, L)}plt . show ()
```
8. Définir une fonction

Définir avec Python la fonction f, définie sur  $\mathbb{R}^*_+$  par :  $f(x) = x \ln(x)$ 

import numpy as np  $\sim$   $\sim$   $\sim$   $\sim$   $\sim$   $\sim$ <u>return np . - . A</u>

## 9. Utiliser une ondition

Modifier le programme précédent pour qu'il définisse la fonction f définie sur  $\mathbb R$  par :

$$
\forall x \in \mathbb{R}, \quad f(x) = \begin{cases} x \ln(x) & \text{si } x > 0 \\ x^2 & \text{si } x \leq 0 \end{cases}
$$

```
import numpy as np
definition of \mathcal{L} is defined as \mathcal{L}return no log ( x ) is a set of \mathcal{L}else :
         return x **2
```
10. Représentation graphique

Représenter la fonction précédente sur l'intervalle  $[-10, 10]$ , émettre une hypothèse sur la continuité de la fonction.

Python peut présenter une difficulté pour la représentation de ce type de fonction. Auquel cas, on onstruira plus progressivement la liste des ordonnées.

Avec la méthode classique, Python affiche un message d'erreur. Il n'arrive pas à calculer une liste d'images quand la fonction comporte une condition :  $y=f(x)$  avec x qui contient plusieurs valeurs (ici on pourrait logiquement définir  $x=np$ . Linspace (-10,10,100)). Il faut donc trouver une parade, soit en dénissant deux fon
tions (ainsi que deux listes d'abs
isses et deux listes d'ordonnées), soit en calculant les images une par une, ce qui est proposé ci-dessous.

```
import m a t p l o t l i b . pyplot as plt
x=np.linspace(-10,10,100)
\mathcal{L} , the form is the form in range (1 , 100) \mathcal{L} for in range (1 , 100) \mathcal{L}plt.plot(x, y)plt . show ()
```
11. Trouver une valeur appro
hée à l'aide de la méthode de di
hotomie

Sachant que, pour  $n \in \mathbb{N}^*$ , l'équation  $x^n + x - 1 = 0$  admet une unique solution strictement positive notée  $u_n$  et que  $u_n \in ]0,1[$  pour tout  $n \in \mathbb{N}^*$ , compléter la fonction Python suivante renvoyant, pour  $n$  donné en entrée, une valeur approchée  $u_n$  à  $10^{-3}$  près

```
define the unit of the contract of \mathbf{v} and \mathbf{v} and \mathbf{v} and \mathbf{v} and \mathbf{v} and \mathbf{v}a = 0-b = 1while b -a >10**( -3) :
          \sim \sim \sim \sim \sim \sim————————————————————
              b = c
```
Comme d'habitude ave l'algorithme de di
hotomie, 'est la ondition sur la largeur de l'intervalle qui di
te l'arrêt (ou non) de la boucle. Ensuite, on peut comprendre avec  $f(0)$  (qui est négatif) et  $f(1)$  (qui est positif) que lorsque le résultat de  $f(c)$  est positif, l'intervalle se resserre à droite et inversement.

Enfin on peut demander à la fonction de renvoyer le dernier milieu calculé.

12. Définir et exploiter une matrice

Avec Python définir la matrice 
$$
A = \begin{pmatrix} 0 & 1 & 1 & 0 \\ 1 & 0 & 0 & 1 \\ 1 & 0 & 0 & 0 \\ 0 & 1 & 0 & 0 \end{pmatrix}
$$

Calculer  $A^2$  et  $I_4 + A + A^2 + A^3$  et interpréter les résultats.

Pour l'interprétation, on va considérer qu'il s'agit de la matrice d'adjacence d'un graphe (non orienté ar la matri
e est symétrique).

Avec  $A^2$ , on obtient la matrice des chaines de longueur 2 reliant toute paire de sommets. Et la matrice  $I_4 + A + A^2 + A^3$  permet de tester le critère de connexité. En exécutant le programme, on trouve une matrice dont tous les coefficients sont strictement positifs, ce qui signifie que le graphe est connexe.

```
import numpy as np
import numpy . linalg as al
M = np \tcdot array([[0,1,1,0], [1,0,0,1], [1,0,0,0], [0,1,0,0]])np.dot(M,M)# v a r i a n t e ave
 al . m a t r i x _ p o w e r( M ,2)
. Ze ne este le posse des antiques anno 1989. Anno 1989 anno 1989 i controlle de la f
for k in range (0 ,4) :
```
M\_C = M\_C + al . m a t r i x \_ p o w e r(M , k ) # on o m p l è t e en a j o u t a n t les p u i s s a n 
 e s ( entre 1990 et 3) de maio de Maria de Maria de Maria de Maria de Maria de Maria de Maria de Maria de Maria de M

13. Générer un nombre aléatoire sur une plage donnée

Ecrire une commande qui renvoie de manière aléatoire et équiprobable un nombre entier entre 1 et 10.

Il s'agit simplement de la ommande randint. Attention ave la bibliothèque numpy.randint, le deuxième nombre est ex
lu.

Donc ici, après avec importé la bibliothèque avec import numpy.random as rd on rentrera la ommande rd.randint(1,11)

## 14. Simuler une variable aléatoire suivant une loi de référen
e

Deux joueurs s'affrontent dans un jeu de PILE ou FACE avec une même pièce donnant PILE avec une probabilité  $p \in ]0,1[$ selon le protocole suivant : les deux joueurs lancent la pièce jusqu'à obtenir pile. Celui qui fait le moins de tirages gagne. Si les deux joueurs ont effectué le même nombre de lancers pour obtenir PILE, ils recommencent, et ce jusqu'à e qu'un des deux joueurs soit dé
laré vainqueur.

Compléter la fonction Python ci-contre permettant de simuler le nombre de lancers nécessaires avant qu'un des deux joueurs ne soit dé
laré vainqueur, ave une valeur de p donnée en entrée.

```
import numpy . random as rd
\sim \sim \sim \sim \sim \simx = rd. geometric(p)
     y = rd. geometric(p)
      where \mathbf{r} = \mathbf{r} is the set of \mathbf{r} = \mathbf{r}\mathbf{r} , and the observed of the transformation of the transformation of the transformation of the transformation of the transformation of the transformation of the transformation of the transformation of the transforma
             y = rd . g e o m e t r i 
 ( p )
      N = min (x , y )
      return N
```
Les rangs d'apparition du premier pile pour chacun des deux joueurs (x et y du programme) suivent chacun une loi géométrique de paramètre  $p$  et il suffit donc d'utiliser la commande rd.geometri pour simuler une telle loi. La bou
le while sert simplement à régler les as d'égalité et on ne fait que « rejouer » dans ce cas.

A la fin, on veut connaitre le plus petit des deux résultats, il suffit donc de renvoyer N Pour tester la fonction, on peut prendre des valeurs de  $p$  « extrêmes », par exemple  $\texttt{simu}(0.01)$